# 阪大生のための アカデミック・ライティング入門

大阪大学 全学教育推進機構

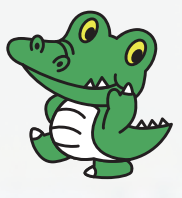

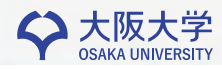

# 目 次

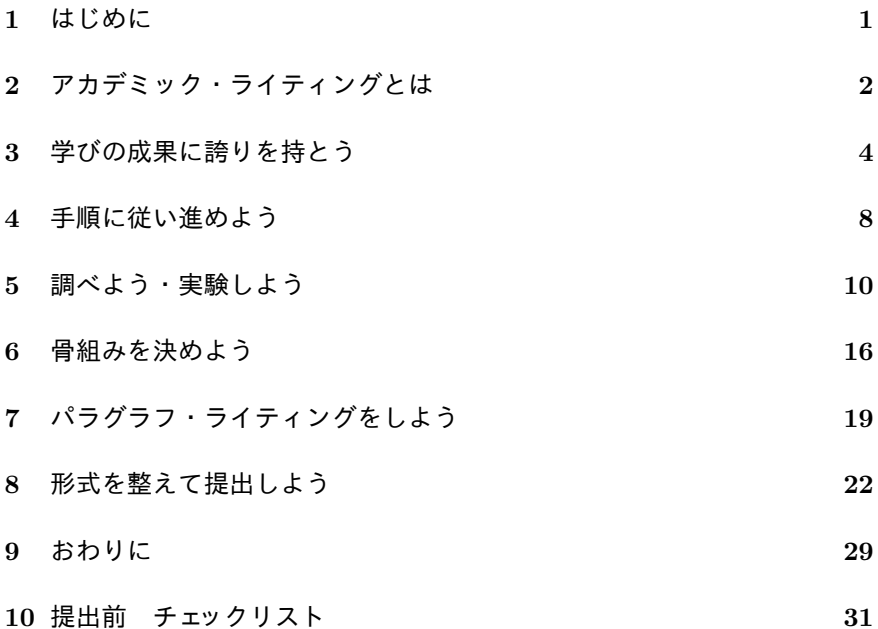

- *•* Microsoft Windows,Word2013 <sup>は</sup> Microsoft Corporation の商標です。
- *•* その他本文中に記載がある会社名、製品名等は、一般に各社の登録商標 または商標です。

# **1** はじめに

大学に入ると多くの科目でレポート課題がでます。また、基礎セミナーや ゼミで発表用のレジュメを作る必要もでてきます。このような、大学で求め られる学術的な文章を書くことを、アカデミック・ライティングといいます。

しかし、新入生の多くはそのような文章を書いた経験が乏しく、不安に思っ ているのではないでしょうか。「○○について、4000字でレポートを書き なさい」とか、「テキストの△章の内容を発表できるよう A 4用紙で4~5 枚くらいにまとめたレジュメを作りなさい」といった課題が出ると、多くの 新入生が、どうしていいかわからず途方にくれるようです。「字数が埋まらな い!」、「書くことが無い!」、「どう書き進めていいかわからない!」と嘆き たくなります。

相当な分量のアカデミック・ライティングをするためには、適切な手順を 踏まず、適当に書き出してもうまくいくはずがありません。そのような皆さ んのために、どのような手順でライティングをしていけばいいのかを紹介し、 皆さんが課題を進められる手助けをすることが、この小冊子の目的です。

手順を踏んで少しずつ練習していけば、アカデミック・ライティングは恐 れる対象ではなく、自分の向上を実感できる楽しみな体験となるはずです。

さあ!始めてみましょう!

#### 謝辞

この小冊子は、2010 年 6 月より図書館で開催している「レポートの書き方 講座」のテキストが基になっています。開催に協力してくださっている大阪 大学附属図書館の多くの関係者の方々に感謝いたします。また作成・配布に ついて全学教育推進機構とサイバーメディアセンターの方々の協力を得まし た。あわせて、感謝いたします。全学教育推進機構の中村征樹先生には、有 益なコメントをいただきました。あつく感謝いたします。

この冊子の内容には、科学研究費 挑戦的萌芽研究 (課題番号:25540163) の補助を得て推進した研究の成果が含まれています。

1

# **2** アカデミック・ライティングとは

「はじめに」でも書きましたが、大学で作成が求められる、レポート課題 やゼミレジュメをはじめとして、卒業論文や研究学術論文などの学術的な文 書を書く技術、書く行為、または書いた物のことをアカデミック・ライティ ングといいます。

# **2.1** アカデミック・ライティングの特徴

アカデミック・ライティングにふさわしい学術的文章とはなんでしょうか。 もっとも重要と思われる特徴だけをあげると、次のようなものだと考えます。

- ◎ 「問い」と「答え」の構造と、論理的な説明(妥当な論証)で構成され ている
- ◎ 説明の根拠となる情報が明示されている
- ◎ 説明文がパラグラフ構造 (後述) になっている
- ◎ 引用など学術的な倫理のルールにしたがっている
- ◎ 学術的文章に特有の一定の形式(書式)に従っている

このような特徴を備えた文章を作れるよう練習しましょう。

# **2.2** なぜアカデミック・ライティングが必要か

レポート課題がでると、「面倒だな」「○×式の試験にしてくれればいいの に」と思ってしまうこともあるかもしれません。なぜレポート課題やゼミの レジュメを書かなければいけないのでしょうか?大学でレポート課題がよく 課されたり、きちんとしたレジュメを作ることを求められたりするのにはそ れなりの理由があるのです。

大学の授業でレポート課題がよく出される理由は、大学の学問では答えの ない問題をあつかうことが多いからです。新しい発見をめざす研究はもちろ んですが、すでに分かっていることでも解釈が分かれたり、位置付けのはっ きりしない事柄は案外多いのです。答えのない問題について、知識偏重の単 純なテストをすることはあまり意味がありません。教員としては、受講者が どの程度授業の内容を理解しているか、また自分なりの問いや答えを見つけ ることにどれだけの努力を行ったか、確認するために課しているのです。

ですから、皆さんは「いかに自分が課題の背景や問題点を良く理解してい るか」「この内容についてどれだけ深く調べて考えたか」をアピールすれば良 いことになります。そういうつもりでアカデミック・ライティングをしてみ ましょう。

#### **2.2.1** 作文・感想文との違いに注意

同じように文章を書いて出す課題でも、大学でもとめられるアカデミック・ ライティングと小学校・中学校でよくあった「作文」や「感想文」とは、違 うものだと考えましょう。

「作文」や「感想文」は、自分の経験や思い、考えたことを書くものです。 用語は普段使っている言葉で、友達に語りかけるような文体も許されます。

アカデミック・ライティングは文献・調査結果・実験結果などの証拠をも とに、学術的文章の規範に従って報告するものです。その内容には論理の一 貫性が求められるといえます。「述べよ」・「論ぜよ」との指示は、関連の項目 について字数が埋まるだけ書けばそれでいいのではなく、論理の一貫した説 明になっていることを要求している事になります。書き手としては書いた内 容がそのような論理的なものになっているか、アカデミック・ライティング にふさわしい文章になっているか、注意を払う必要があります。

#### **2.2.2** 調べ学習から抜け出そう

小・中学校での「調べ学習」との違いにも注意しましょう。往々にして、調 べ学習では「調べたことをうまくまとめれば OK!」となる場合が多いよう です。一方、アカデミック・ライティングでは、単にまとめるという行為を 超えて、証拠に基づいて自分はどう考えたか、何が新しくわかったかを書い ていかなくてはならないことに留意しましょう。

# **3** 学びの成果に誇りを持とう

当たり前の事だと思いますが、ネットで検索してきた情報や本の内容を、 自分が考えたことかのように単純にレポートなどの提出物に写してしまうこ と(コピペ:剽窃(ひょうせつ)ともいう)はダメです。知に対するルール を守ることは、これから学びを進める自分を守ることでもあります。

### **3.1** 勿嘗糟粕

この言葉は「そうはくをなめるなかれ」と読みます。大阪大学初代総長の 長岡半太郎先生がお書きになり、後進へと残された言葉です。中国古代の思 想書『荘子』の内容をもとにしたものです。糟粕とは、酒かすのことで、先 人の成果の残りかすの比喩です。すでに出来上がっている成果(書籍・論文) の作られた際の精神をくみ取らず、表面的に真似るような事はしないように との戒めです。

つまらない点数稼ぎ(すぐばれますので点数稼ぎにすらならない)をする ために、皆さんは厳しい入試をくぐり抜け、阪大に入学してきたのではない と思います。低いレベルのところからでも、あきらめず少しづつ向上してい けば、やがて立派な成果に到達できます。誇りをもって、学びの成果を形に していきましょう。

### **3.2** 情報倫理の考え方

ネット社会の進展と、コンピュータによる文書作成法の進化から、現在き わめて簡単に他人の知的財産権を侵す行為ができる状況にあります。「情報 倫理」と書くと堅苦しくなりますが、他人の知的活動を尊重することは、こ れから皆さんが苦労して学んでいくことそのものを尊重してもらえるように なることと同じです。自分のためにも、情報倫理の考え方をしっかり持ちま しょう。

戸田山 和久 著『新版 論文の教室』にとても良い説明がありますので、引 用します。

4

 大学教師が剽窃にキビシク対処しようとするのはなぜだろう。 アカデミックな世界には、「人がそれなりの努力を傾注して調べた り考えたりして到達した真理・知識は、基本的に人類すべてのも のとして共有されるべきである。しかし、その代わりに、それを 生み出した人にはそれ相当の尊敬が払われなければならない」と いう基本的なルールがある。剽窃はこのルールに違反している。 論文の剽窃がきびしく咎められるということは、学生もこのアカ デミックな世界の一員と考えられているということだ。[1, p. 35]

### **3.3** 著作権の考え方

発明、考案、意匠、著作物などの創造的活動で生み出されるものを「知的 財産」といい、著作権法その他の法律で作者の権利が保護されています。作 者に無断で提出物に書き写すことは、本来なら権利の侵害になります。しか し、日本の著作権法には次のように書かれています。

 公表された著作物は、引用して利用することができる。この場 合において、その引用は、公正な慣行に合致するものであり、か つ、報道、批評、研究その他の引用の目的上正当な範囲内で行わ れるものでなければならない。[著作権法第 32 条]

要するに、アカデミック・ライティングとして提出するものに自分の考え たものではない情報を書いても「引用」と認められるものであれば **OK** とい うことになります。では、正しい「引用」と認めてもらうためには、どのよ うに書けばよいのでしょうか?それは後ほど説明します。

#### **3.4** 剽窃に対するペナルティ

試験のカンニングはダメなことだけど、レポートのコピペは大したことな いと思っていませんか?

平成 26 年度 全学共通教育科目『履修の手引』の VII.「試験及び成績」3. 不正行為について、の節には

筆記試験等 *∗* において不正行為を行った者は、その学期の全学共 通教育科目の成績評価がすべて無効となります。(\* 筆記試験等と は期末・中間・平常試験、レポート提出、口述試験、実習報告、作品提出 などで、授業担当者が成績評価の対象とする全てのものを指しま す。)[下線は筆者、p.65]

とあります。

アカデミック・ライティングの提出物でコピペ(剽窃)を行うことは、試 験のカンニングと同じペナルティを受けることを知っておいてください。

# **3.5** 書けないと思い込んでいませんか

課題が出ると、「そんなのできない!」、「課題が難しすぎる!」と思い、自 信を無くしてしまう場合が良くあります。

しかし、渡辺哲司 著『「書くのが苦手」をみきわめる』[2] の第4章 (pp.61– 71) によると、大学初年次生の自分の書いたものに対する評価は、他の学生の 書いたものに対する評価に比べて、低くなる傾向(自己評価が低すぎる)に あるようです。

あなたのライティングに対する苦手意識は、思い込みではありませんか? 自分が頑張って学んだこと、考えたことに対し、もっと自信と誇りを持ちま しょう。

コラム:コピペレポート検出のしくみについて ––

#### 阪大 授業支援システム **CLE** のコピペ自動検出

 大阪大学の授業支援システム CLE には、SafeAssign という、コピペ レポートを検出する仕組みが搭載されています。この仕組みを利用する 課題の提出物に対しては、

1. Wikipedia をはじめとするインターネット上の情報

2. 出版物・新聞・雑誌の文章データ

3. 同じ科目で提出された他人の提出物データ

4. システムに登録されている過去の提出物データ

と、どれほど類似点があるか、システムが自動チェックし教員に報告し ます。

 ソフトウェア技術の発展でコピペレポートはすぐにばれるのだという ことを知っておいてください。

### コピペルナー

「コピペルナー」というソフトウェアについて聞いたことがあります か?株式会社アンクが発売している、ある文書がネットや他の文書から のコピペを含んでいるか判定するソフトウェアです 。ネットの情報だけ でなく、友達同士で内容を写しあいしたケースも発見できます。類似の ソフトは他にもあります。このようなソフトウェアを活用している教員 も多数いることを知っておいてください。

# **4** 手順に従い進めよう

「はじめに」にも書いたように、相当な分量のアカデミック・ライティン グをするときに、適切な手順を踏まず、適当に書き出してもうまくいくはず がありません。まずは、どのような手順でライティングをしていけばいいの か把握し、地道に段階を踏んで進めましょう。

# **4.1** アカデミック・ライティングのおおまかな手順

アカデミック・ライティングを成功させるために、以下のような手順を踏 むのがお勧めです。

- 1. 与えられた課題を分析し、何が求められているか?何が問題か?そして その答えはなにか?を考えます。(すぐわからない場合も予想する)
- 2. 答えとその根拠情報を見つけるために調査・実験・よく考える事などを します。
- 3. 得られた情報やわかった事がらを整理し、正しい論証になるようになら べます。
- 4. 各部分をパラグラフ・ライティングで書いていきます。(後述)
- 5. アカデミック・ライティングにふさわしい形式を整え、提出します。

# **4.2** まずは課題の内容を分析しよう

#### **4.2.1** 課題を整理→「問い」と「答え」の形式に直してみる

「○○について述べよ」といった設問を、より具体的な「問い」と、あな たが調べたり考えたりして判った短い「答え」の形式にしてみましょう。そ の課題では何が求められているのでしょう?これまで講義で聞いた話のなか にヒントがありませんか?またテキストやノートを見返せばヒントがみつけ られるかもしれません。

たとえば、「大阪大学総合図書館について述べよ」と出された課題を「大阪 大学総合図書館の他の図書館と比べた特徴はなんですか?」→「国立大学で 3番目の広さで、学習支援の仕組みも充実しています。」と分解してみます。

#### **4.2.2** 答えの文に、**5W1H** でセルフツッコミを入れる

何とか「答え」を考えついたら、長い文になるようにしていきます。短い 文章に 5W1H[Who(誰が) What(何を) When(いつ) Where(どこで) Why(どうして)How(どのように)] の質問にあたるツッコミを自分で入れ ます。小学生の時などは親や先生がどんどん内容について聞いてくれて手助 けをしてくれたと思いますが、今からは自分で自分にどんどんツッコミをい れましょう。そしてその返事も自分で考え、「ツッコミと答え」のペアにして 書きとめましょう。できたペアにまた5 W1H のツッコミを入れます。アイ デアがつきるまでこれを繰り返すと、なんとか長い文が書けそうな気がして きます。先ほどの例でいくと「3番目の広さ?1番、2番は?」→「1 番は筑 波、2番は北海道。」;「学習支援は誰がするの?」→「教員、職員、担当 TA などです。」;「どこで支援しているの?」→「主に2階のラーニング・コモン ズです。」と延々続けていきます。

#### **4.2.3** ツッコミを入れた結果に調べた材料(具体例、引用)をあてはめる

入れたツッコミと、自分で考えた返事には、何の根拠もありませんから、こ こで次の節で説明するように、調査・実験などをして得られた成果(具体例 や引用文献)を、その説明(根拠)に使えないか検討します。また、追加の 材料集めもします。

# **5** 調べよう・実験しよう

アカデミック・ライティングで求められるものは、「感想文」ではありませ んので、与えられた課題についてボンヤリ考え・思いついたことを書けば良 いのではありません。自分の考えをサポートしてくれる情報を頼りに、まと め上げていくものといえます。まずサポートしてくれる情報を集めなくては いけません。

# **5.1** 文献・資料を調査しよう

### **5.1.1** まずは **Google? Wikipedia?** ネットの情報に注意!

レポートの課題が出て、まず情報を探すのは Google か Wikipedia ではない でしょうか。知らないことは大いに調べるべきでしょう。最新の情報が得られ ることもよくあります。実際、ネットワーク時代に Google 検索や Wikipedia の情報を活用するなと言うのは無理があります。

しかし、十分注意してください。ネットで検索して出てくる情報には以下 の二つの欠点があります。

一つめは、情報の信頼度が低いことです。きちんと内容に責任が持てる著者 が書き、編集者のチェックを受けていることがほとんどの図書にくらべ、ネッ トの情報は一般に信頼度が低いといえます。書いた人がどの程度の知識や確 信を持って書いているかわかりませんし、わざと嘘の情報を書いている事も あります。特に Wikipedia には注意が必要です。

二つめは、情報の時点を確認できないことが多いことです。ブログなど書 き込みの年月日が明記してある場合もありますが、多くのホームページが、 そのページを作った時点が確認できない状況で公開されています。書いた時 点では正しい情報であっても、現在は正しくない情報かもしれない点に注意 が必要です。

#### **5.1.2** 一次資料と二次資料

信頼できる情報が載っている資料を得る場といえば、まず図書館というこ とになります。図書館で得られる資料を大雑把にわけると、一次資料と二次 資料になります。

まず、一次資料というのは、調べたい情報について著作者が直接書いてい る、書籍・雑誌・学術論文などをいいます。提出物に書く情報や引用する文 面はできるかぎり一次資料に基づくものである必要があります。

一方、二次資料(参考図書ともいう)は、たくさんの一次資料の内容をま とめて解説したり、どの一次資料にどのような情報が載っているかをまとめ たりしている資料をいいます。各種学術データベース、専門事典、年鑑、辞 書、百科事典、などです。二次資料をそのまま引用するのは情報の信頼性か ら避けた方が良いとされています。二次資料は一次資料を知るための手がか りとして利用しましょう。

注意**:**ここでいう一次資料や二次資料は、文学や歴史などの分野での定義と は異なります。

#### **5.1.3** まず二次資料にアクセスしてみる

参考になる一次資料をみつけるのは、初学者には簡単なことではありませ んので、二次資料は大いに利用しましょう。より信頼性が高いネット上の二 次資料といえる、CiNii(学術論文データベース) や Japan Knowledge(総合知 識データベース) などの各種データベースや(うまくいけば直接一次資料を 探し出せる)電子ジャーナルが整備されています。図書館のホームページの 「しらべる」の項目から見つけることができます。また、阪大附属図書館では、 検索法の講習会も行われています。積極的に参加してみましょう。図書館の 参考図書コーナーにある事典類もぜひ手に取ってみましょう。

#### **5.1.4** 図書館のリファレンスサービスを利用しよう

そして、一番身近な「二次資料」は、図書館のリファレンスカウンターで す。できる限り自分で必要な情報を調べる努力はするべきですが、どうにも

判らないときは、図書館のリファレンスカウンターやラーニングコモンズに 行って、職員の方や先輩 TA さんにぜひ相談してみてください。

# **5.2** 文献・資料の読み込み

さて、読むべき文献(本)・資料が手に入っても、いきなり最初から読んで はいけません。これは何も1ページ目から順番に読む方法を否定しているわ けではありません。でも、何冊もの本が見つかって、順番に読んでいたら、 何ヶ月もかかりそうですよね。そこで、ある意味読書戦略とでもいうべきテ クニックが必要になります。簡単に紹介してみますので、これまで本は最初 からページ順に読む物と思っていた方は、別の方法にもチャレンジしてみて ください。

#### **5.2.1** まず目次と索引をよく読む

まず、本は目次から読むべきです。目次には本の中で説明されている内容 のエッセンスが順序良く示されています。目次の項目になっている章や節の 題名、キーワードに着目しながら、その本がどのような内容をどのような構 成で組み上げたものかをよく考えます。すると、今自分が必要としている内 容がその本のどの部分に書いてありそうか予想をたてることができます。そ うすれば、1ページ目からでなく、その部分から読んでみるべきでしょう。予 想部分を読んでみると、さらに読むべき部分や、予想と違い本当に読むべき であった部分がわかり、次に読むべき箇所がわかってきます。

また、注目しているキーワードが索引に登録されていれば、読むべき箇所 に最短でたどり着ける可能性があります。索引もまずチェックするようにし ましょう。

#### **5.2.2** 始めか終わりに用語説明がないかチェック

読んでいてわからない言葉は当然辞書で調べることになります。でも、本 の最初か、最後の方に用語を説明してくれている箇所はないですか?著者が 用語説明したいキーワードはその資料でとても大事なものだと予想されます。 それをまず押さえてから読めば、読むスピードが上がります。

#### **5.2.3** トピックセンテンスに着目する

論文や学術的な本は、ある一つの話題についてある一つの考えを言う文の かたまりであるパラグラフによって構成されていることがよくあります。そ の場合、最初の文(あるはパラグラフのはじめに近い文)がパラグラフ全体 を代表するトピックセンテンスと呼ばれる文章になっていることが多いので す。トピックセンテンスを先に発見すれば、そのパラグラフで著者が言いた いことが予測でき、残りの部分がスムーズに読めます。ただ、パラグラフ構 造になっていない本・資料もたくさんあるので見極めが大切です。

#### **5.2.4** 書評・カスタマーレビューも参考にする

他人の評判をうのみにすることはよく有りませんが、注目している本・資 料について(新聞・週刊誌・ネットなどの)書評・カスタマーレビューがあ ればぜひ参考にしましょう。自分が読んで分からなかったことを解説してく れていたり、関連の資料情報を紹介してくれていたり、自分で探す手間を省 くことができる場合があります。

#### **5.2.5** 文献情報を記録しておく(正しく引用するため)

調べた情報を、自分の考え・意見をサポートするデータとして提示するこ とを引用といいます。その引用は後ほど紹介するような形式にしたがい、正 しく行わなくてはなりません。そのためにも、文献の情報を記録しておく必 要があります。専用の文献管理ソフトウェアもありますが、まずはすぐ後に 紹介する Word の文献登録機能を使ってみてください。

# **5.3** 実験・実地調査について

文献調査法を詳しく説明しましたが、自然科学の実験を実施したり、社会 問題や文化状況などの実地調査 (フィールドワーク) を行うことも、根拠情報 の収集作業といえます。実験や調査の内容が「問い」に沿ったものであるか、 「答え」につながる意味を持つものであるか、よく検討する必要があります。

**✓**実践:文献活用のための Word2013 テクニック **✏**

 各種文献から引用するときは、出典を明記しなくてはなりません。ま た、その文献の詳細情報はレポートの最後に書いておく必要があります。 この一連の作業も Word の引用文献管理機能を使えば、簡単にできます。 Word を使い慣れた人でも結構知らない機能ですから、ぜひ使えるよう になりましょう。

#### 引用文献(参考文献)を登録する

 まず、引用しようと思う文献やネット上データの情報を登録します。 Word2013 での作業例を説明します。「参考資料」→「引用文献と文献 目録」上部右側に「資料文献の管理」アイコンがありますので、クリッ クします。開くウィンドウの「作成」ボタンをクリックすると「資料文 献の作成」ウィンドウが開きます。各項目に記入してください。著者名、 タイトル(書名)、発行元(出版社名)は必ず記入します。

 「資料文献の種類」欄で、登録する資料の種類を変更できます。ネッ ト上データを引用する場合は「Web サイト」を選びます。種類によって 記入する項目が異なりますので注意しましょう。当初表示されている情 報以外の情報も記録する場合は「すべての文献情報フィールドを表示す る」にチェックを入れましょう。記入できる欄が増え、スクロールする ことで表示・記入できるようになります。

**✓**実践:文献活用のための Word2013 テクニック **✏**

#### 文献情報を本文に挿入する

 登録した文献を、引用・参照した個所に情報として挿入しましょう。 文献情報を記入すべきところにカーソルを移し、「参考資料」→「引用 文献の挿入」をクリックします。登録してある文献データが表示されま すので、適切な物を選んでクリックします。

#### レポートの最後に文献目録を付ける

 レポート完成直前で、必要な文献がすべて登録し終わっている状態に なったら、引用文献(参考文献)目録を作りましょう。通常レポートの 最後に目録を置きます。字数指定がある場合、この目録の字数は本文の 字数として数えない方が良いと思います。

 「参考資料」→「文献目録」をクリックする。適当なフォーマットの 目録をクリックする。

# **6** 骨組みを決めよう

# **6.1** 核になる骨組みを組み立ててみる(アウトライン構想)

書くべき材料が揃ってきましたか?じゃあ、Word を起動して書き始めま しょう、ではうまくいきません。書きだす前に、内容が全体としてどういう 構成になるべきか、その核になる骨組み(アウトライン)を決めることが重 要です。

#### **6.1.1** 再び課題を整理→「問い」と「答え」の形式に直してみる

4.2 節で、課題を「問い」と「答え」のペアに分解してみました。文献調査 や実験が終わった時点で、改めて、考え直してみましょう。最初の「問い」と 「答え」のペアは、課題に沿っていますか?集めた根拠情報はその「答え」に つながりますか?それとも、改めて「問い」と「答え」のペアを考え直さな ければならないでしょうか?

「答え」の修正だけでなく、「問い」そのものを見直したほうが良い場合も 良くあります。得られた情報をよく眺め・考え、謙虚に判断してください。

#### **6.1.2** 使える項目だけを図などで整理(紙に手書きで **OK**)

集めた根拠情報は、上で再整理した「問い」と「答え」に、どのようにつな げられるでしょうか。集めたすべてが使えるとは限りません。筋道のとおっ た一連の説明になるよう取捨選択し、図などで書き表してみましょう。とり あえず、自分流の図で良いと思います。PC を使うことにこだわらず、紙に手 書きで十分ではないでしょうか。

#### **6.1.3** 序論→本論→結論の構成に並べる

アウトライン構成の最後の作業は、これまで集めた材料を、一貫した流れ の説明なるよう、整理することです。その流れは、序論 (「問い」や背景と、 全体の概要の紹介) 本論 (集めた根拠情報を「答え」を論証することになるよ

う並べる) 結論 (得られた「答え」のまとめなど) の並びになるよう、心がけ ましょう。

あっちこっち迷わず、シンプルで最短距離の説明の流れになるよう、よく 考えましょう。

#### **6.1.4** アウトラインメモの例

以上のような作業をまとめ、たとえば下のようなアウトラインメモを作っ てみましょう。この後は、このメモを順次詳細化していくことで完成へ進め ます。

**✓**アウトラインメモ **✏**

課題:大阪大学総合図書館について述べよ

↓

問い: 総合図書館を他の図書館と比べた特徴は?

答え: 国立大3番目の広さである。学習支援の仕組みが充実している。

根拠資料: 附属図書館要覧、加藤他著「ラーニングコモンズ」、他大学 図書館 Web データ

↓

序論 問題の分析、内容の概要(総合図書館の特徴)紹介

本論 根拠資料の紹介→3番目の広さの説明、学習支援事例紹介、ラー ニングコモンズの紹介、他大学との比較、得られた知見の説明

結論 内容のまとめ

(実際は、もう少し複雑で分量の多いものになります。)

### **6.2** 主な論証の方法

説得力のある論証を書くには、どのようにすればよいのかについては、さ まざまな研究や紹介があります。ここでは、戸田山 和久 著『新版 論文の 教室』 [1] にもとづき、主要な方法を簡単にまとめてみます。

演繹 根拠のある確かな前提から、推論して結論を得る説明法です。

- 帰納 たくさんの事実を挙げ、その共通する事項を主張とする説明法です。
- アブダクション ある事実に対しその予想される原因を挙げ、もっともよく 説明できると思われる原因を採用し、論証を展開する方法です。

#### **6.2.1** 「演繹(えんえき)」か「帰納(きのう)」で説明を書く

難しそうですが、そんなに気負わずに考えてみましょう [1],[3]。

演繹を簡単に説明すると、ある主張を考えたら(あるいは調べて判った・確 信したら)、それをさまざまな例に適用して説明できることを明らかにし、場 合によっては主張をつなげて一つのまとまった説明にしていく方法です。演 繹の場合に注意しないといけないのは、説明のつなげ方が正しい論理に従っ ていないと、間違った結論につながってしまう事があることです(詭弁:き べん)。そうならないよう気をつけ、妥当な論証 [1] の組み合わせになるよう、 説明の筋道をよくよく考えましょう。

帰納を簡単に説明すると、ある主張を考えたとして、それをサポートする ような例をできる限り多く提示し、その観察結果として主張を説明する方法 です。帰納の場合に注意しないといけないのは、反例の存在です。たくさん の例から結論を導き出しても、たった一つでもその結論に合わない事例が出 てきてしまうと、結論の価値がほとんどなくなってしまいます。

#### **6.2.2** やってはいけない記述

いうまでもないですが、論証の根拠となる事実をねつ造する、同様に統計 データを不当に解釈する、事実に基づかず特定の権威を悪用する、一般的イ メージや感情に訴えるといった説明法は、使ってはいけません。

# **7** パラグラフ・ライティングをしよう

文を改行して最初を一文字分空ける、そのようにして区切られた文章のか たまりを日本語では「段落」といいます。皆さんはどのようにして段落のか たまりを決めていますか?適当?そこそこの長さになったから?それはアカ デミック・ライティングの文章ではダメなのです。では、どうかたまりにす ればよいのでしょうか?適当ではなく、ある考え方にそってきちんと作られ た文章のかたまりをパラグラフと呼びます。パラグラフの集まりで文章が書 けるよう練習してみましょう。

### **7.1** パラグラフとは?

 ここでは、パラグラフの考え方を、木下 是雄 著『レポートの組み立て 方』[4] に沿って紹介します。「パラグラフとは、文章の一区切りで、内容的 に連結されたいくつかの文から成り、全体として、ある一つの話題について ある一つのこと(考え)を言う(記述する、主張する)ものである。」とのこ とです (p.185)。このように一つのパラグラフは、一つの事だけを説明し、そ の積み上げでレポートやレジュメを構成する、基本ブロックの役割を果たす ものです。工夫されていない単なる文のかたまりとの違いは、

- ◎ パラグラフに、その中で説明しようとする主な内容を、一文で表したト ピックセンテンスがあること。(後述)
- ◎ パラグラフは、それをさらに凝縮した「見出し」がつけられるようなか たまりであること。(実際のレポートでは各パラグラフに見出しはつけ ませんが、必要があればつけられるように考えながら書きます)
- ◎ パラグラフに含まれるトピックセンテンス以外の文は、トピックセンテ ンスを詳しく説明するもの、補強するもの、他のパラグラフとの関連 を説明するもの、であること。(サポートセンテンスといいます) そし て各文とトピックセンテンスの関係を説明できるものであること。(ト ピックセンテンスと無関係な文はそのパラグラフには含まれないこと)

と考えればよいでしょう。

### **7.1.1** トピックセンテンス

パラグラフの内容の核心部分を一文で表したものをトピックセンテンスと 呼びます。パラグラフの中には、必ず含まれていなくてはなりません。わか りやすいパラグラフにするためには、トピックセンテンスはパラグラフの先 頭におくのが望ましいとされています。日本語の場合、不自然になることも ありますので、無理にすべてのトピックセンテンスを先頭に置く必要はあり ませんが、かならずトピックセンテンスを含むようにし、またどの文がそれ か明確にわかるように、書き方を工夫しましょう。参考書 [5] に例があります のでぜひ参照してください。

### **7.1.2** パラグラフの例

パラグラフの構成のイメージを実例で理解してください。以下は私が例示 のために作成したものです。どれがトピックセンテンスでしょう?パラグラ フ中の他の文は、トピックセンテンスと関係がありますか?チェックしてみ てください。

**✓**パラグラフ例 **✏**

 大阪大学の総合図書館は、学生の自主学習支援機能の充実した図書館 である。この図書館は蔵書数約130万冊と日本の大学で有数の蔵書数 を誇る。学部学生でも書庫の図書を自由に見ることができる。利用者の 自主学習を支援するための、職員や担当 TA の開催するミニ講習会も行 われている。

見出しをつけると「大阪大学総合図書館の自主学習支援機能」でしょうか。

**✒ ✑**

#### **7.1.3** レポートにふさわしい用語・表現で書いていく

ここでは各文の書き方に対して注意をしておきます。レポートに書く文で は、日常会話と異なり、いわゆる硬い表現を多用します。普段の生活では使 い慣れない表現ですので、参考書 [6],[7], [8] で適切な表現を知る必要があり ます。文中の修飾語の順番に気を付ける、句読点の打ち方を工夫するなどの

必要もあります。事実の紹介や資料引用部と自分の意見の部分との違いが明 確にわかるように書きましょう。また、適切に図や表を使いましょう。

パラグラフの始まりを一文字下げることも忘れないようにしましょう。

#### **7.1.4** 適切に引用しよう

引用の方法は、分野によって違いがありますが、原則、以下のような方法 で引用をすると、よいでしょう。いずれにせよ、引用文と自分が考えて書い た文がはっきり区別できるように書くことが重要です。

短い引用**:** 短い文章を文中で引用する場合の引用文は「」でくるみます。引 用文中の「」は『』に置き換えます。(木下是雄の文章の引用 (p.19) を見てく ださい)

ブロック引用**:** 長い文章を、まとめて引用する場合は、改行して引用文の ところだけ、書かれている幅を少なくします [9]。(戸田山和久の文章の引用 (p.5) を見てください)

要約引用**:** 引用部の内容を自分の責任でまとめて書きます。剽窃につなが りやすいので、十分注意して記述しましょう。(渡辺哲司の文章の引用 (p.6) を見てください)

注意その1**:** 短い引用やブロック引用の場合は、引用する文章の内容を勝 手に変えない。

注意その2**:** 必ず出典 (参照したページ数情報を含む) を明記する。Web 情 報の場合は、URL や確認日時情報も書く。

#### **7.1.5** 一文一義、長過ぎないか?

多くのレポート・論文指導書で説明されていることですが、一つの文は一 つの意味にだけとれるよう気を付けて書く必要があります。(一文一義)

接続詞などを使って一文が長くなると、理解しづらく、意味があいまいに なる傾向があるようです。できるかぎり文を短く切り、説明が簡潔になるよ う心がけましょう。そのように工夫する過程でまた考えもまとまってくるも のです。

# **8** 形式を整えて提出しよう

レポートやレジュメなどの提出物は、内容が書いてあれば良いというもの ではありません。読む人に素早く正確に情報を伝えるため、一定の形式に従っ ている必要があります。しかし多くの教員が、中身や資料の問題以前に、ア カデミック・ライティングにふさわしい形式になっていないものを提出され て頭を抱えている現実もあります。無理もないこととも思います。きちんと 教えられた事がないはずだからです。最後に提出物の形式を整える作業をし ましょう。

# **8.1** まずは外観の設定

まず、アカデミック・ライティングの成果として提出して恥ずかしくない よう、外観を整える作業をしましょう。Microsoft Word で作業する具体的方 法は、後述のまとめや書籍 [10],[11] を参考にしてください。ここでは、作業 すべき内容を列挙しておきます。

- 紙のサイズを設定する(**A4** がほとんど) 紙のサイズについては、A4 が基 準です。指定が無い時は A4 にしておきましょう。通常の Word の設定 では A4 サイズになっています。教員の指示などで変更したい場合の作 業法は後述します。
- 紙の方向の設定・字の方向の設定(縦に使うか、横に使うか) 紙の方向も、 基本的には教員の指示に従います。指示がない場合は、縦に使い、横書 きで書くのが良いでしょう。
- 余白の設定(とめ方とも関連する) 通常、余白は設定する必要はありませ んが、指定されれば設定します。レポートをとめる側の余白は多めにな るよう注意しましょう。

# **8.2** 見出しを設定する

項目のタイトルをつけると、内容が判りやすくなります。これを「見出し」 と呼びます。見出しには番号を打って順番を管理します。この番号は自分で 4.1 などと書くのではなく、Word が管理してくれるよう設定します 。

文章の大体の構成が決まっている場合は、アウトラインモードを利用して 書き始めると効率がいいのですが、その方法については書籍 [10],[11] などで 調べてください。

# **8.3** 図や表を貼り付ける・キャプションを設定する

内容がよくわかるように、図や表を貼り付けましょう。

レポートやレジュメに貼り付けた図や表には番号や説明(キャプション)を 設定する必要があります。図のキャプションは下に、表のキャプションは上 に配置するのが一般的です。

表 1: 大阪大学 図書館コモンズスペース一覧 (附属図書館要覧に基づき作成)

| スペース名          | 図書館名       | 開設時期                                     |
|----------------|------------|------------------------------------------|
| ラーニング・コモンズ     | 吹田・理工学図書館  | $2009 \n4 4 5$                           |
| ラーニング・コモンズ     | 豊中・総合図書館   | $2009 \text{ } \# 6 \text{ } \text{ }$ 月 |
| ラーニング・コモンズ るくす | 箕面・外国学図書館  | $2012$ 年 4 月                             |
| グローバル・コモンズ     | 豊中・総合図書館   | 2012年11月                                 |
| ラーニング・コモンズ     | 吹田・生命科学図書館 | 2014年4月                                  |

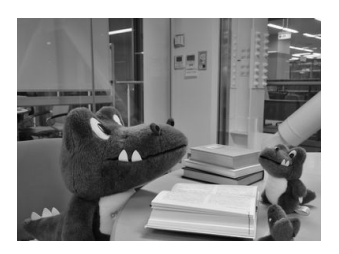

図 1: 図書館ラーニングコモンズで学ぶワニ博士(堀一成撮影 2011 年 1 月 20 日)

# **8.4** 文献一覧をつけよう

最後の箇所に文献一覧を忘れずに付けましょう。Word の機能を使えば比 較的簡単にできます。(pp. 14–15 )

形式の指定がある場合は、指示に従いましょう。

# **8.5** レポート提出前にチェック

#### **8.5.1** 文体をそろえる

このテキストでは、皆さんに親しみをもってもらうため文末を「~です。~ しましょう。」のように書いていますが、一般にアカデミック・ライティング では「~である。~だ。」を使うことになっています。意識して書いているつ もりでも、うっかり表現を混在させてしまうこともあります。そのような場 合に備えて、提出前にはチェックをしましょう。

#### **8.5.2** 指定の字数に収まっているか?(文字カウント)

レポート課題では、多くの場合分量の指定があります。「表紙も入れて A4 で 3 枚以内」といった枚数での指定だと問題ないのですが、「2000 字以内で。」 といった文字数で指定される場合があります。文字数ですと、一個二個と勘 定するわけにいかず、指定の文字数で収まっているかわかりません。

文字数の指定があった場合、「~字以下」とあれば、極端な場合1文字でも 良い事になりますが、常識として指定文字数の 90%を超える文字数は書くよ うにしましょう。

#### **8.5.3** 行数・文字数の設定、行間の設定

1ページの行数や1行の文字数、行間の指定がある場合は、設定します。 たとえば、英文の提出物を出すときに、「行間をダブルスペースにするこ と」と指示がある場合があります。これは教員がチェックしたり書き込みを しやすくしたりするためです。行間を設定する作業の「行間」項目を「2行」 にすると設定できます。

#### **8.5.4** ヘッダー、フッターの設定

もし、表紙が取れてしまったり、ばらばらになったりした場合でも困らな いよう、各ページに必要な情報が表示される、ヘッダーとフッターの設定を しましょう。どの場所に何の情報を書かないといけないという決まりはあり ませんが、提出物の題名か科目名、提出者の情報、提出の日付(年も含む) は表示されるようにしましょう。ページ数は、できれば各ページ数と総数が わかるように設定すると、教員は最後のページで、「これで本当におわりなの か?」との不安がなくなります。

#### **8.5.5** 表紙をつくる・タイトルをつける

誰が出したか判らない提出物が時々あって、教員は非常に困ります。タイ トル・所属・氏名・提出年月日・受講している科目名などの情報を書いた表 紙を作りましょう。(科目によっては指定の表紙があることもあります。その 場合は指示に従いましょう。)

表紙は不要との指示があった場合でも、同様の情報は1枚目の上部にタイ トルとしてまとめて書くようにしましょう。CLE や電子メールなどで提出す る場合も同様です。

#### **8.5.6** 止め方(ステープラー、左とじ・上とじ)

普段大学にステープラー(ホッチキス)を持ってくる習慣がないからでしょ うか、提出の際にきちんと止めずに提出されることがあります。通常(指示 がなければ)左側のたて(上と下、あるいは上・真ん中・下の) 2, 3か所 を止めます。止める器具はステープラーに限るものではありませんが、少し の力で紙がばらばらになってしまう止め方はダメです。また、かさばる止め 方も避けましょう。

#### ダメな例

ルーズリーフのはじを折っているだけ(すぐバラバラになる)。ゼムクリッ プ(おなじく簡単にはずれてバラバラになる)・大きな W クリップでとめる (多数の提出物を重ねるとかさばる)。

**✓**実践:提出物整形のための Word2013 テクニック その1 **✏**

#### 紙のサイズを設定する

 教員の指示などで標準の A4 サイズ以外に変更したい場合は、「ページ レイアウト」→「サイズ」▼をクリックし、設定したいサイズを選択し ます。

#### 紙の方向の設定・字の方向の設定

 「ページレイアウト」→「印刷の向き」▼をクリックし、方向を選択 します。

 科目によっては縦書きを要求される事もあるかと思います。その場合 は、「ページレイアウト」→「文字列の方向」▼をクリックし、適切な設 定を選択します。

#### 余白の設定

「ページレイアウト」→「余白」▼をクリックし、適切な設定があれ ば選択します。「ユーザー設定の余白」をクリックすると、細かく数字で 設定することができます。

#### 文字数の確認

 「校閲」→「文章校正」→「文字カウント」をクリックします。ウィン ドウが開いて統計情報が現れます。文字数(スペースを含めない)の数 値が指定の数値と合っていることを目安に字数の調整をしてください。

### ヘッダー、フッターの設定

 「挿入」→「ヘッダーとフッター」で「ヘッダー」、「フッター」、「ペー ジ番号」をクリックし、設定します。各ページ数と総数がわかるように 設定するには、「ページ番号」で「X/Y」と表記されているオプションを 選びます。

**✓**実践:提出物整形のための Word2013 テクニック その2 **✏**

### 見出しを設定する

 見出しにしたい箇所をドラッグで範囲選択します。「ホーム」→「段 落」のアウトラインボタンをクリックし、リストライブラリの中から適 切な見出しの番号を選びます。指定がなければ「1 , 1.1 , 1.1.1 …」と表 示されている箇所を選べば無難でしょう。

 番号がきちんと設定されない場合は、「オートコレクトのオプション」 →「自動的に番号を振る」をクリックし、見出し箇所で右クリック→「段 落番号」→「リストのレベルの変更」で正しく番号が振られます。

#### 図や表のキャプションの設定

 図をクリックして選択します。「参考資料」→「図表番号の挿入」をク リック。キャプションを入力します。図のキャプションは下に、表のキャ プションは上に配置されていることを確認します。ラベルの項目で図や 表の表記を選びますが、Figure など英語しか選ぶことができない場合が あります。その時は「ラベル名」ボタンをクリックし、「ラベル」欄に日 本語の「図」や「表」などを入力します。

#### 図や表に対するテキストの回り込みの設定

 図を右クリック、表示される「文字列の折り返し」のメニューから「四 角」を選びます。文字が図の周りにも配置されます。図をドラッグし、適 切な位置においてください。

**✓**実践:提出物整形のための Word2013 テクニック その3 **✏**

#### 指定された行数・文字数・行間の設定

 「ページレイアウト」→「ページ設定」隅のダイアログマークをクリッ ク。ひらくウィンドウで設定します。「文字数と行数を設定する」のラジ オボタンをクリックしてから設定すること。行間の設定をする場合は、 「ページレイアウト」→「段落」隅のダイアログマークをクリック。ひら くウィンドウで設定します。「行間」の欄で大まかな設定を、「間隔」の 欄で細かな設定をすることができます。

#### 文体をそろえる、誤字・脱字のチェック

 「校閲」→「文章校正」→「スペルチェックと文章校正」をクリックし ます。Word が判断して、良くないと判定する表記について注意してくれ ます。文末表現の不統一なども含まれます。注意された場合でも、自分 が確信を持って書いている場合や、調べた上で正当な表現と確認してい る場合は、「無視」ボタンをクリックすることで、注意しなくなります。

# **9** おわりに

少しずつレポート、レジュメ作成などになれながら、より大規模な論文(当 面の目標は卒業論文)をめざして進んでいってください。徐々に上手になっ ていけば卒論は恐れる対象ではありません。卒論作成までに何度もレポート やゼミの資料作りで練習する機会があります。「またレポート課題が出た」と 面倒がらずに、上達のステップを踏んでいるのだとポジティブに受け取りま しょう。

この小冊子ではレポート作成に共通に必要と思われる最低限の内容だけを 紹介しました。ではこれからどうしたらいいのでしょうか。まずは、紹介し た文献を読んでみてください。手助けになる情報がいっぱい書いてあります。 参考文献に紹介したもの以外にも、参考になる書籍・ネット情報はいっぱい あります。図書館、本屋さんで「論文・レポートの書き方」といったキーワー ドで探してみてください。きっとあなたに合った本が見つかります。

# **9.1** 阪大内のサポートサービスを利用しよう

また、阪大内には、皆さんのライティングをサポートする様々なサービス が提供されています。遠慮せずに、図書館のリファレンスカウンター (総合図 書館はラーニングコモンズの中) で先輩 TA の方にアドバイスしてもらうこ とや、全学教育推進機構のガイダンス室 (B 棟 2 階教務係の隣) で待機してい るラーニングアドバイザーに相談してみることをお勧めします。

恥ずかしいかもしれませんが、家族や友人にレポートを見てもらい、意見 を貰うチャレンジをしてみるのも、良いものです。

# **9.2** アカデミック・ライティングを楽しんでください

アカデミック・ライティングは成果物が手元に残るので、地道にこなせば 努力に見合った自分自身の向上が実感できる、やりがいのあるチャレンジだ と思います。ぜひアカデミック・ライティングを楽しんでください。この小 冊子が皆さんのチャレンジに少しでもお役にたてば、幸いです。

# 参考文献

- [1] 戸田山和久. 新版 論文の教室. NHK BOOKS 1194. NHK 出版, 2012.
- [2] 渡辺哲司. 「書くのが苦手」をみきわめる. 学術出版会, 2010.
- [3] 木下是雄. 理科系の作文技術. 中公新書 624. 中央公論社, 1981.
- [4] 木下是雄. レポートの組み立て方. 筑摩書房, 1994.
- [5] 倉島保美. 論理が伝わる 世界標準の「書く技術」. BLUE BACKS B1793. 講談社, 2012.
- [6] 村岡貴子, 因京子, 仁科喜久子. 論文作成のための 文章力向上プログラ ム. 大阪大学出版会, 2013.
- [7] 二通信子, 大島弥生, 佐藤勢紀子, 因京子, 山本富美子. 留学生と日本人学 生のための レポート・論文表現ハンドブック. 東京大学出版会, 2009.
- [8] 本多勝一. 日本語の作文技術. 講談社, 2005.
- [9] 佐渡島紗織, 吉野亜矢子. これから研究を書くひとのためのガイドブッ ク. ひつじ書房, 2008.
- [10] 田中幸夫. 卒論執筆のための Word 活用術. BLUE BACKS B1791. 講談 社, 2012.
- [11] 西上原裕明. Word で作る 長文ドキュメント. 技術評論社, 2011.

# **10** 提出前 チェックリスト

### 内容チェック

- □ レポート・レジュメの内容は課題や指示と一致したものになっていますか?
- □ レポート・レジュメのアウトラインは明確ですか?
- □ レポート・レジュメ全体の内容を「問い」と「答え」のペアで説明できま すか?
- □ パラグラフの集まりで書けていますか?
- □ 各パラグラフのトピックセンテンスはすぐわかりますか?
- □ 各パラグラフにトピックセンテンスと関係ないことは書いてありませんか?
- □ 各文の文体や用いている単語(表現)はアカデミック・ライティングにふ さわしいものですか?
- □ (できれば)他の人に見せて意見をもらいましたか?

# マナーチェック

- □ 関連する情報をできるだけ広く誠実に調査しましたか?
- □ インターネットの情報を、裏付けがないのに参考にしていませんか?
- □ インターネット情報だけでなく、書籍・雑誌・新聞記事も調査しましたか?
- □ 他の人の成果(意見)と自分の成果(意見)の区別がはっきりしていま すか?
- □ 引用箇所には適切な引用記録(引用文献の挿入)がされていますか?
- □ 図や表にも情報元の説明はありますか?
- □ レポート・レジュメの最後に引用文献(参考文献)の一覧はありますか?

# 形式チェック

- □ 用紙のサイズは指定どおり (指定がなければ A4) ですか?
- □ 用紙の縦・横の使い方は指定通り (指定がなければ縦) ですか?
- □ 分量は適切ですか?(指定文字数があればそれを満たしていますか?)
- □ 表紙はついていますか?
- □ 表紙には、科目情報・担当教員名・題名・提出日・提出者所属と氏名など の情報が書かれていますか?(書くべき情報について教員指示があれば それに従う)
- □ 表紙不要の場合、1ページ目の最初に、科目情報・担当教員名・題名・提 出日・提出者所属と氏名などの情報が書かれていますか?
- □ 適切に見出しをつけていますか?
- □ 管理された見出し番号をつけていますか?
- □ 図・表に図表番号と説明(キャプション)はついていますか?
- □ ページ番号、ヘッダー、フッターはついていますか?
- □ 用紙はきちんと止めていますか? 紙の端を折ってごまかしていませんか?

作成担当者

堀 一成 (大阪大学・全学教育推進機構)

坂尻 彰宏 (大阪大学・全学教育推進機構)

2014 年 4 月 第1版 発行 大阪大学 全学教育推進機構

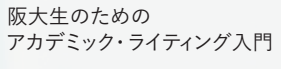

2014 年 4 月

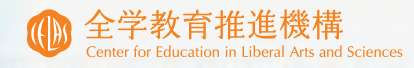

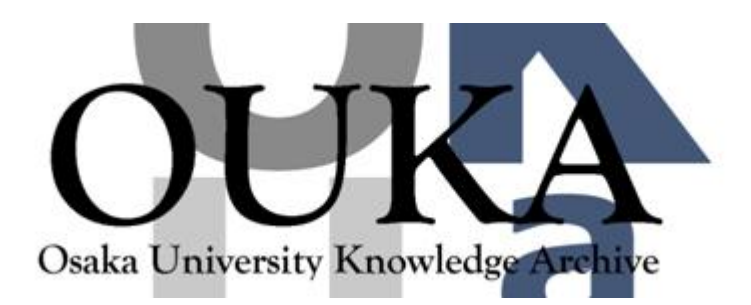

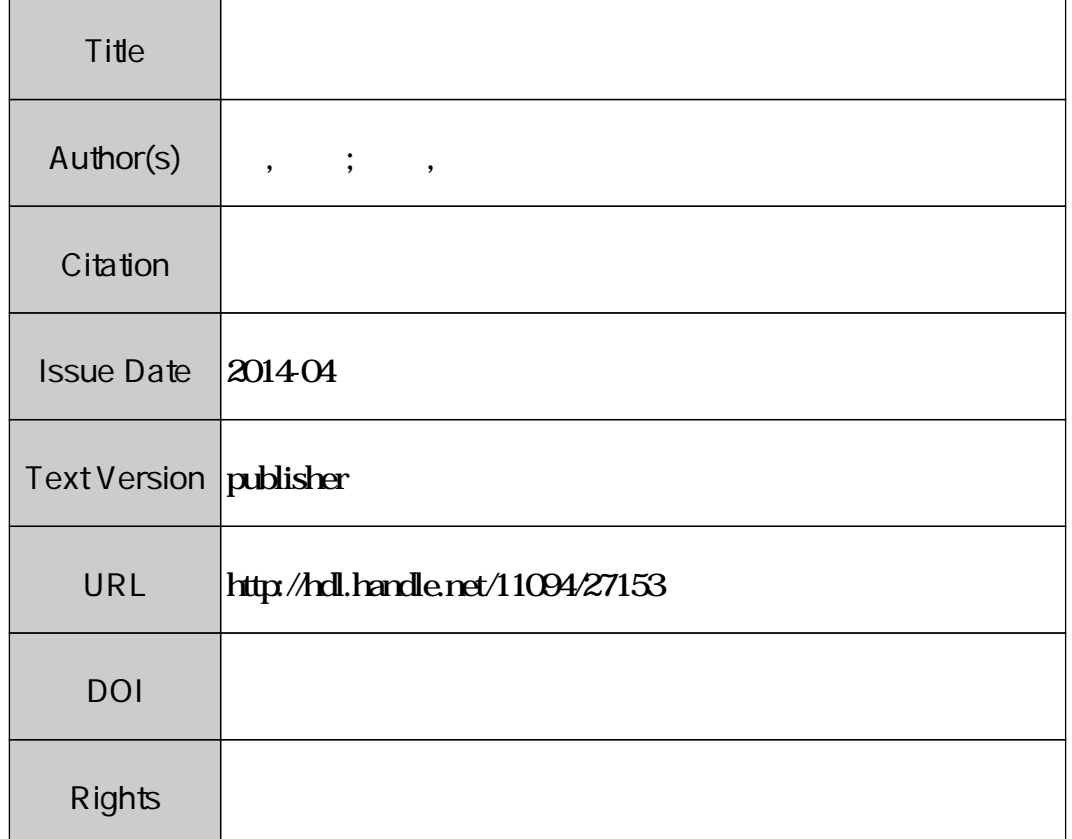

# **Osaka University Knowledge Archive: OUKA**

http://ir.library.osaka-u.ac.jp/dspace/

Osaka University